# **ACLS Booster FAQs**

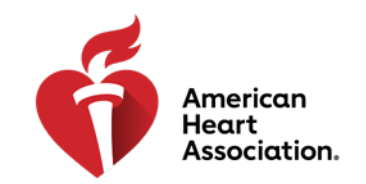

### **CPR & Emergency Cardiovascular Care**

- Q: What is the ACLS Booster?
- $A$ : The AHA's ACLS Booster is a quiz-based application and online game featuring different types of questions focused on ACLS (Advanced Cardiovascular LifeSupport). Topics include casebased scenarios,rhythm identification, pharmacology, and other subjects to test your ACLS knowledge. This is a subscription-based application.
- Q: What is included in the ACLS Booster?
- $A$ : The AHA'SACLS Booster includes access to several ACLS-themed quizzes with new content sent out on a specialized cadence. Subsequent reinforcement quizzes are automatically scheduled based onthe user's performanceand access tosupplementaryresources, including ACLS algorithms, infographics, and videos is available.
- Q: Can the ACLS Booster be used as a replacement to the ACLS Provider Course?
- $A$ : Using the ACLS BoosterApp does not replace the need to complete your ACLS Provider Course. It is also not a substitute for an ACLS Update Course. It functions as a refresher activityto enhance your ACLS educationretention over time.
- Q: What content is featured in the app?
- A: The app featurescontent such as generalACLS knowledge, common pharmacology, CPR and defibrillation, rhythms, and much more.
- Q: Are there special features in the mobile app?
- A: Special features inthe ACLS Booster include leaderboards to compare your success withother users and a resources page that displays various supplementary informationbased on the topics. The app alsofeatures the ability to control sounds and music, as well as when push notifications and emailreminders are sent to the user.
- Q: How long does it take to complete the series of assessments?
- A: The ACLS Booster assessments areself-paced and delivered in a specialized cadence. Each assessment is 5-10 questions long.
- Q: What is the price of the ACLS Booster?
- A: The [price of the ACLS Boos](http://www.heart.org/aclsbooster)ter subscription is \$3.99. Taxes and fees may vary based on location.
- How do I purchase? Q:
- Visit heart.org/aclsbooster to purchase the ACLS Booster. When the purchase is completed, you will receive a Welcome Emailwith a link to createyour username and password.For more information on how to purchase, please visit heart.org/aclsbooster to view the How to Purchase Guide.  $A$ :

# **ACLS Booster FAQs**

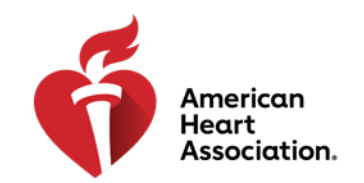

#### **CPR & Emergency Cardiovascular Care**

- Q: How do I access the mobile app?
- $A$ : The ACLS Booster mobile applicationis availableto download on the Google Play or Apple App Store. A link to download the app from the Google Play or Apple App Store will be provided inthe Welcome Email that is sent to users afterpurchase is completed.Users can alsovisit their device app store and search "ACLSBooster" todownload the app. In the app, click "Sign In" and enter the usernameand password youcreated from the link in the Welcome Email.
- Q: How do I access via a web browser?
- $A$ : A link to visitthe desktopversion of the ACLS Booster will be provided inthe Welcome Email that is sent to users after purchasing.
- Q: How do I log in?
- $A$ : Once anaccess code has been entered and the user visits the mobile app or desktop version for the first time, the user will be prompted to create a unique password. Users will login with their email and unique password after initial set up.
- Q: Who should purchase the app?
- $A$ : This app is intended for those who have recently completed their ACLS Provider Courseto help retain important concepts from the course. The app canalsobe used by ACLS Providers to keep knowledge current when they are between updates of their ACLS Provider card.
- Q: Which browsers are recommended?
- $A$ : Chrome, Safari, Firefox, or Opera will provide the most optimal user experience for the ACLS Booster. Please note, the ACLS Booster is not compatible with Internet Explorer at this time. For best results, ensure your browser is updated to the latest version.
- Q: How do you access the discussion boards?
- A: The discussionboards arenot an availablefeature in the ACLS Booster at this time.
- Q: Does the ACLS Booster come in other languages?
- $A$ : The app interface canbe translated into eleven languages by selecting"Choose Language" in the app settings. However, the questions within the app (the assessments) are currently only availablein English.
- Q: What if I have trouble connecting via browser?
- $A$ : In order toaccess the ACLS Booster, an Internet connection is required and JavaScript must be enabled. Please make sure your device is completely up todate. If you're still unable to connect, please contact the Trivie Support Team.

# **ACLS Booster FAQs**

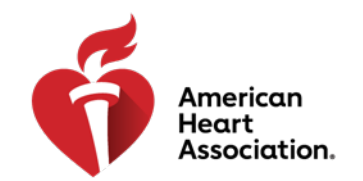

#### **CPR & Emergency Cardiovascular Care**

- Q: What if I have trouble connecting via iOS or Android App?
- A: If you're launching the game through the Trivie App, please ensure you're connected to the Internet via cellular data or Wi-Fi. If you're still unable to connect, please contact the Trivie Support Team.
- Q: How do I change my password?
- A: 1. Open the menu dropdown
	- 2. Select "Settings"
	- 3. Fill out both password fields
	- 4. Select Update Password
- Q: What if I forgot my password?
- $A$ : If you forgot your password, clickthe "Forgot Password" button, enter your emailaddress, and then wait to receive instructions to reset your new password.
- Q: Whom can I contact for Trivie support?
- A: Help button in App EmailSu[pport](mailto:contact@trivie.com) 
	- o aclsbooster@trivie.com
	- o Support hours are 7AM to 6PM CST, Monday through Friday (excluding holidays). Support requests will be answered within one business day of receipt during support hours.